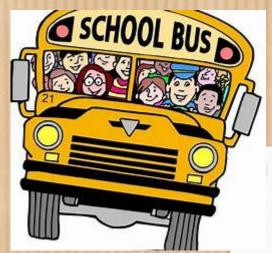

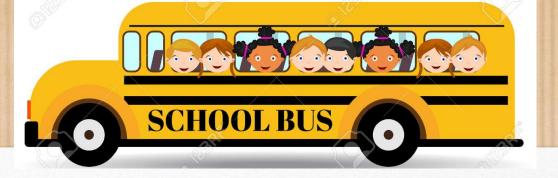

# Troup County Schools Trip Tracker

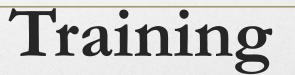

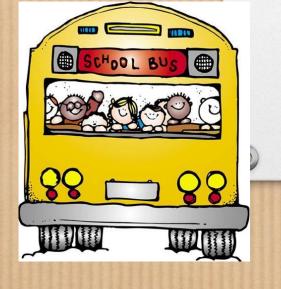

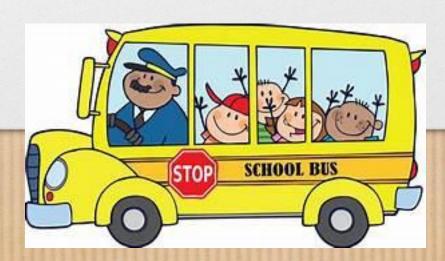

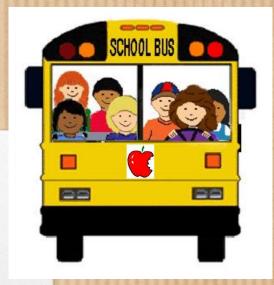

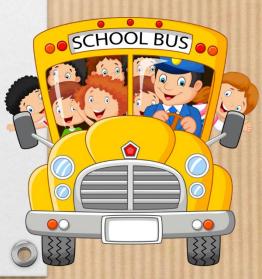

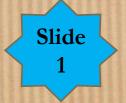

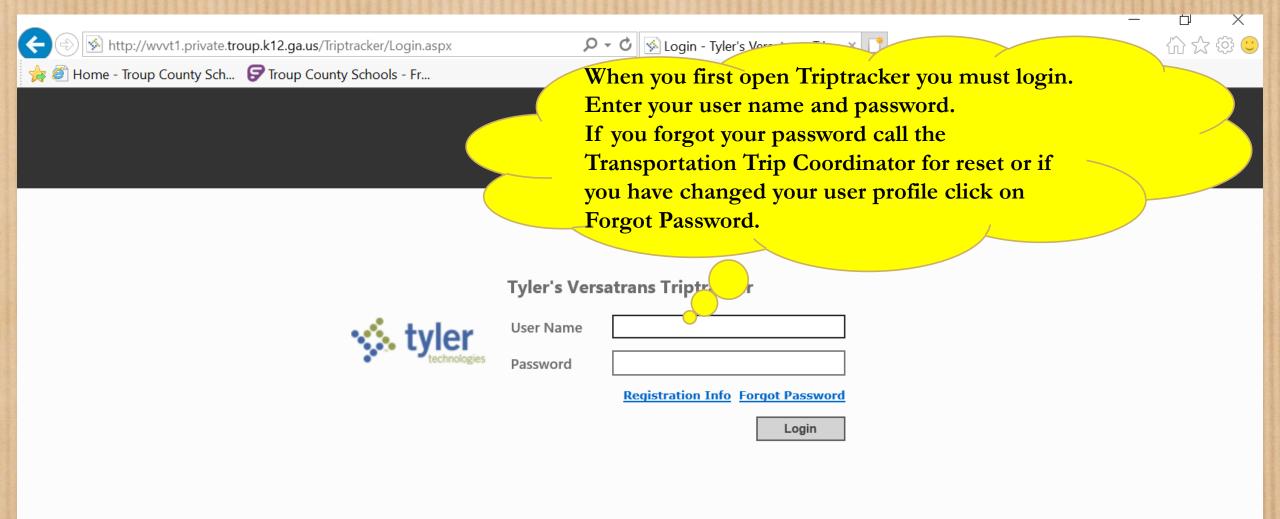

# This is your home page.

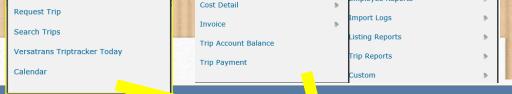

nployee Reports

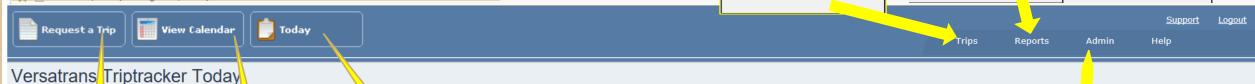

#### versatians impiracker roday

# There are

1 trips duled today

There a vehicles scheduled today.

Calenda w:

1 trips duled today

1 trips duled this week

The first tab is for requesting a trip

The second tab is for viewing the calendar

#### System Messages

Any time there is a change to your trip as in date/time change, number of passengers or number of buses or changing account name you must contact Chip Giles and Rebecca Coby phone and email of the change. Please n When requesting a trip the trip name shoul start with your school abbreviation. The trip type now is used for funding source. Also be the notes box is a cost per student box. Please pick Lists

Batch Cancel Trips

Batch Cancel Trips

Batch Cancel Trips

Batch Cancel Trips

Batch Cancel Trips

Batch Cancel Trips

Batch Cancel Trips

Batch Cancel Trips

Batch Cancel Trips

Batch Cancel Trips

Batch Cancel Trips

Batch Cancel Trips

Batch Cancel Trips

Batch Cancel Trips

Batch Cancel Trips

Batch Cancel Trips

Batch Cancel Trips

Batch Cancel Trips

Batch Cancel Trips

Batch Cancel Trips

Batch Cancel Trips

Batch Cancel Trips

Batch Cancel Trips

Batch Cancel Trips

Batch Cancel Trips

Batch Cancel Trips

Batch Cancel Trips

Batch Cancel Trips

Batch Cancel Trips

Batch Cancel Trips

Batch Cancel Trips

Batch Cancel Trips

Batch Cancel Trips

Batch Cancel Trips

Batch Cancel Trips

Batch Cancel Trips

Batch Cancel Trips

Batch Cancel Trips

Batch Cancel Trips

Batch Cancel Trips

Batch Cancel Trips

Batch Cancel Trips

Batch Cancel Trips

Batch Cancel Trips

Batch Cancel Trips

Batch Cancel Trips

Batch Cancel Trips

Batch Cancel Trips

Batch Cancel Trips

Batch Cancel Trips

Batch Cancel Trips

Batch Cancel Trips

Batch Cancel Trips

Batch Cancel Trips

Batch Cancel Trips

Batch Cancel Trips

Batch Cancel Trips

Batch User Creation

Buildings

Lie Change User Profile

Temployees

Import Utility

Message Templates

Pick Lists

System Lists

The third tab is for the today screen which is your home page.

This is where you would change your User Profile

Accounts Approval Paths Batch Close Trips Batch Cancel Trips Buildings **Driver Assignment Rules Employees** Import Utility Message Templates Pick Lists System Lists System Options System Email Options Trip Delete User Setup User Groups Vehicles

Slide

3

# To Request a trip you will need to check the request a trip tab.

Λ ....!. .... Ι .

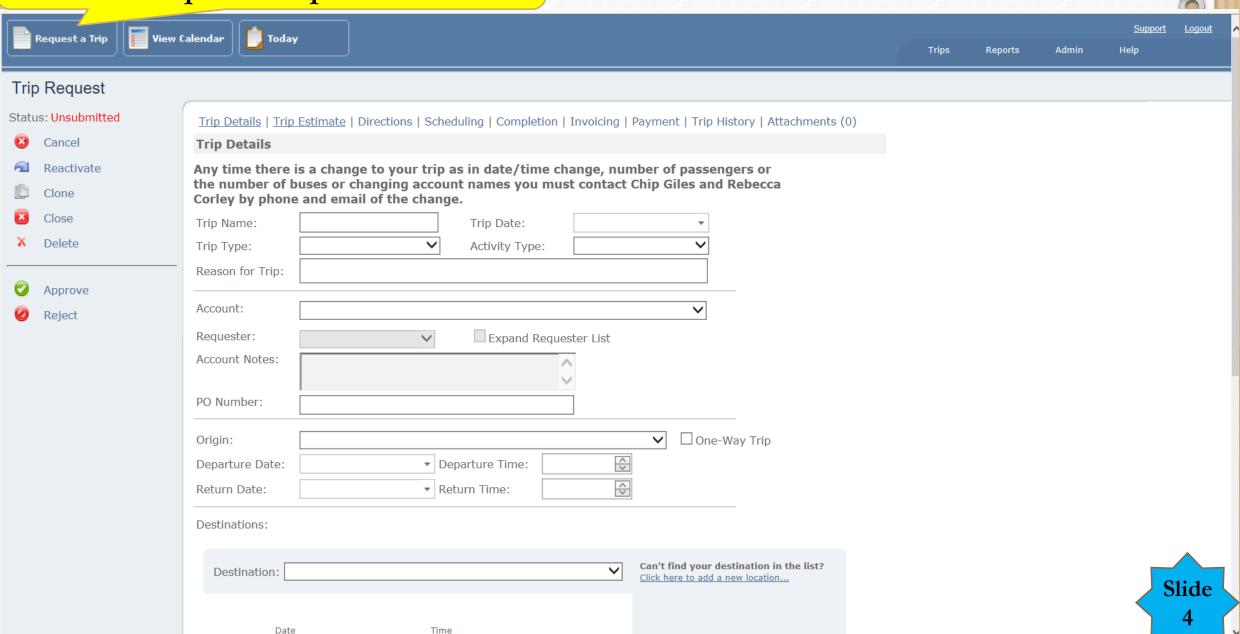

^

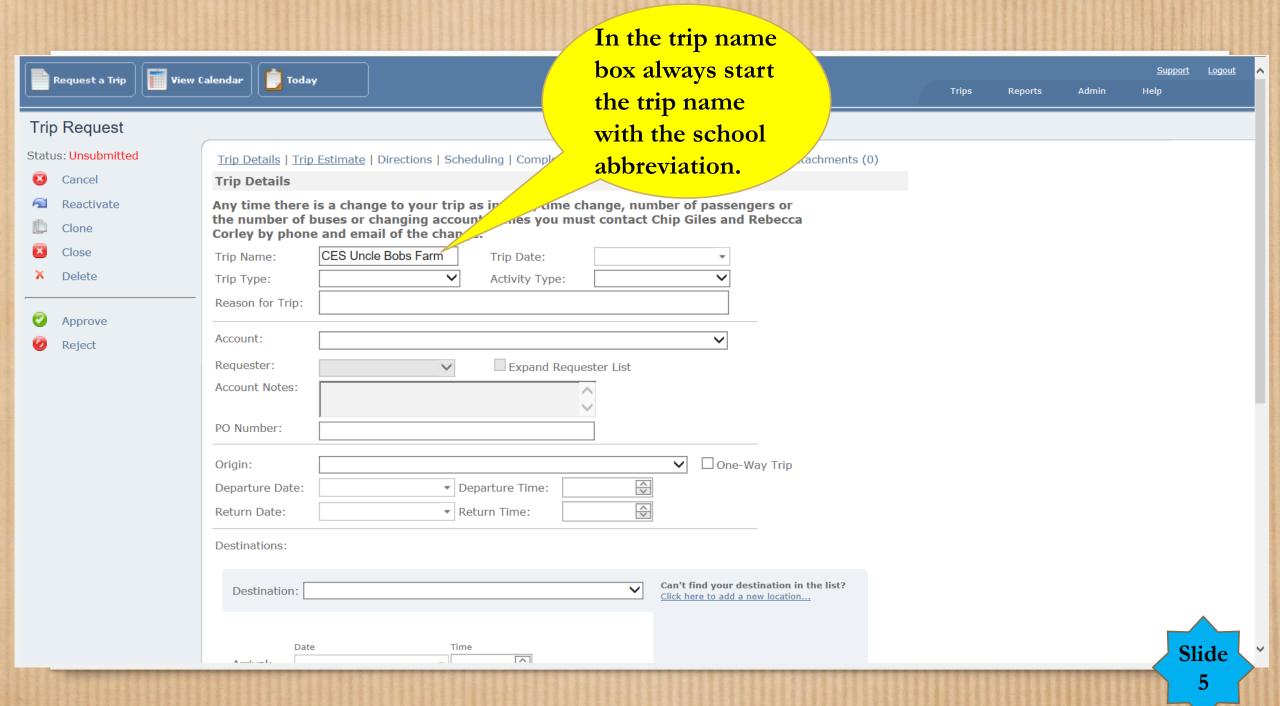

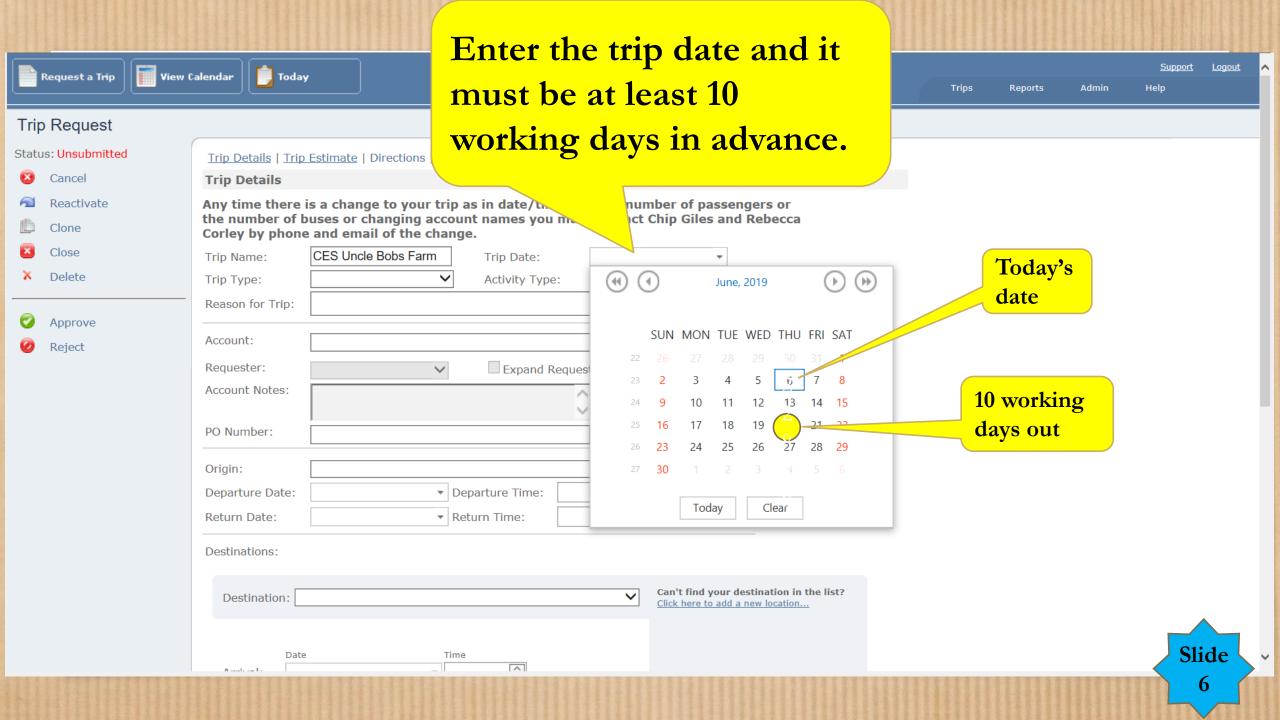

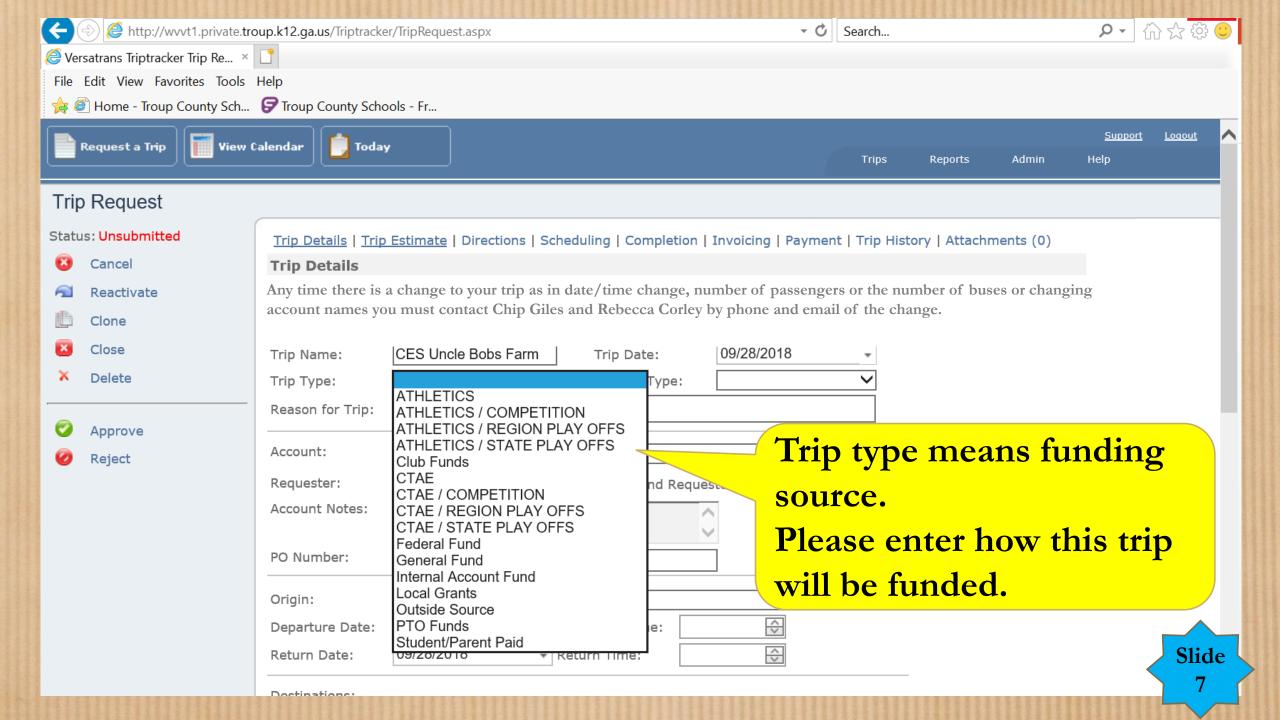

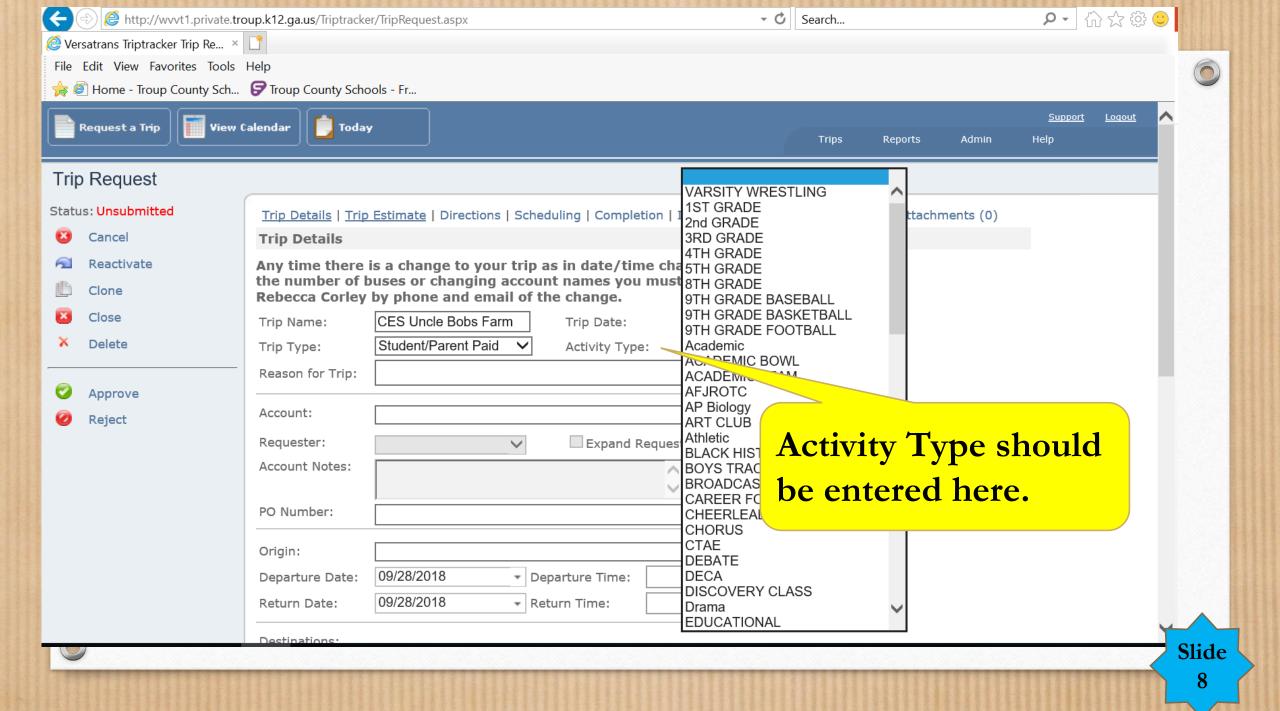

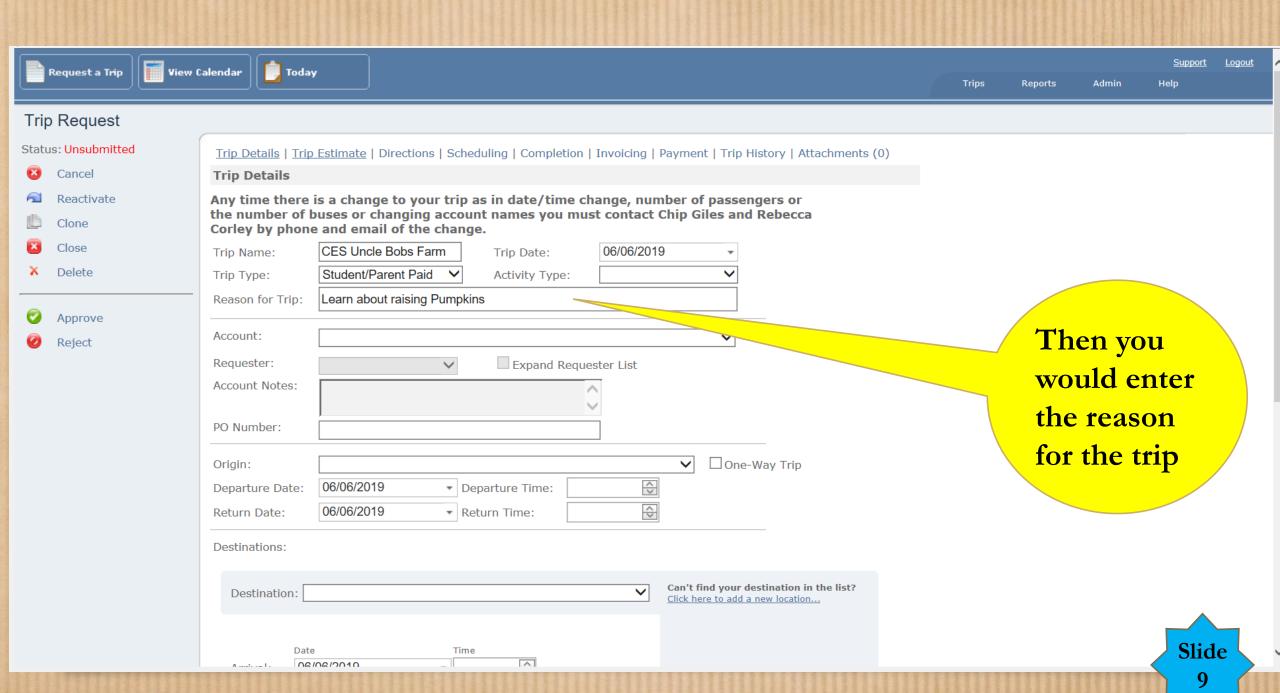

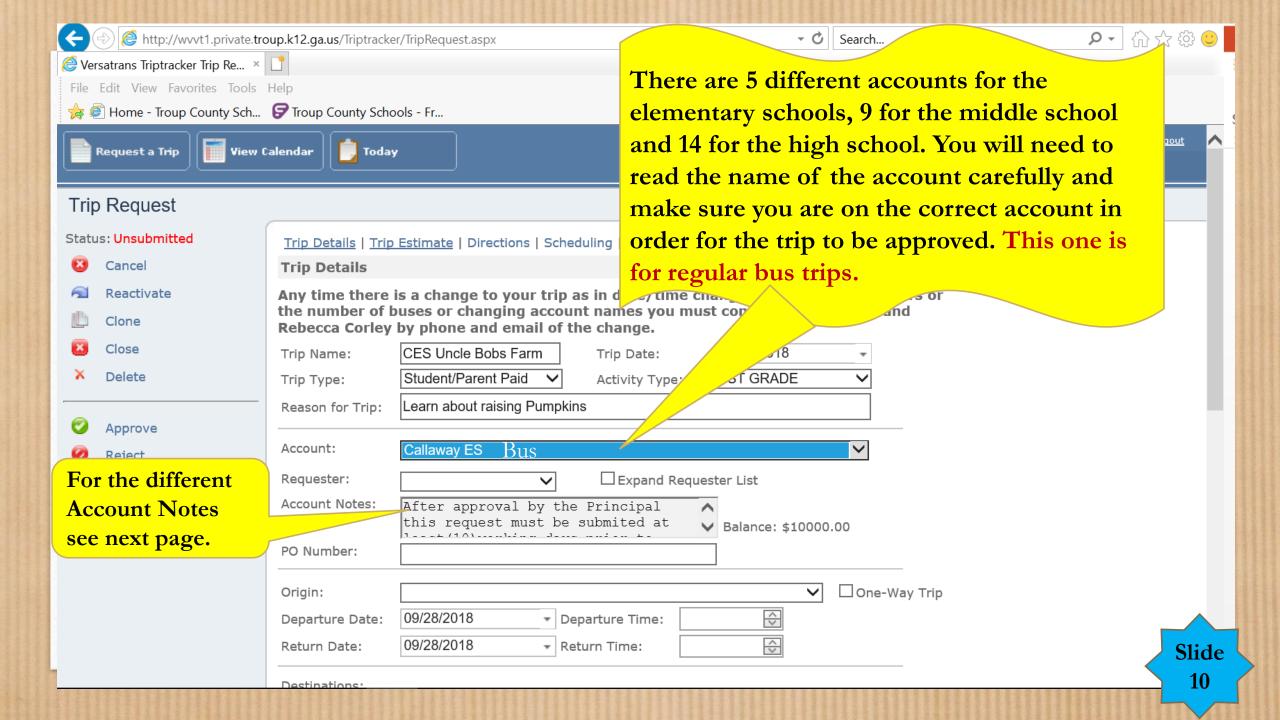

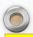

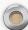

#### Regular Bus Account Notes.

After approval by the Principal this request must be submitted through triptracker at least (10)working days prior to requested trip for approval by the Assistant Superintendent for Instruction. Any trips to be canceled must have a 24 hour notice or a 2 hour charge will apply.

#### Non Bus Account Notes:

This account is for use of cars with no more than 5 people in one vehicle. No more than 2 cars with 8 students can be used for a trip. If more than 8 students it must be a bus. After hour contacts "On Call Mechanic" 706-668-6816, Shop Supervisor 706-523-2775 or Assistant Shop Supervisor 706-523-2816. When you return the car you will need to refuel and clean it out.

#### Overnight or Out of State Account Notes:

After approval by the Principal, submit this request through triptracker to the Assistant Superintendent for Operations at least(40)Working DAYS prior to the requested trip. Any trips to be canceled must have a 24 hour notice or a 2 hour charge will apply. After hour contacts "On Call Mechanic" 706-668-6816, Shop Supervisor 706-523-2775 or Assistant Shop Supervisor 706-523-2816.

#### ES Pre-K Account Notes:

After approval by the Principal this request must be submitted through triptracker at least(10)working days prior to requested trip for approval by the Pre-k Director for Instruction. Any trips to be canceled must have a 24 hour notice or a 2 hour charge will apply. After hour contacts "On Call Mechanic" 706-668-6816, Shop Supervisor 706-523-2775 or Assistant Shop Supervisor 706-523-2816.

#### **Private Charter Account Notes:**

To use Private Charter Buses you must go to the TCSS web site. Look under Departments, Transportation, About Transportation and forms for employees. Look for the approved charter company list. Contact the coach lines for pricing. It must be approved by the Assistant Superintendent of Operations. You must include charter company insurance and pricing agreement as an attachment once the trip is saved in the system. This trip must be entered 40 day's in advance for Board approval.

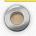

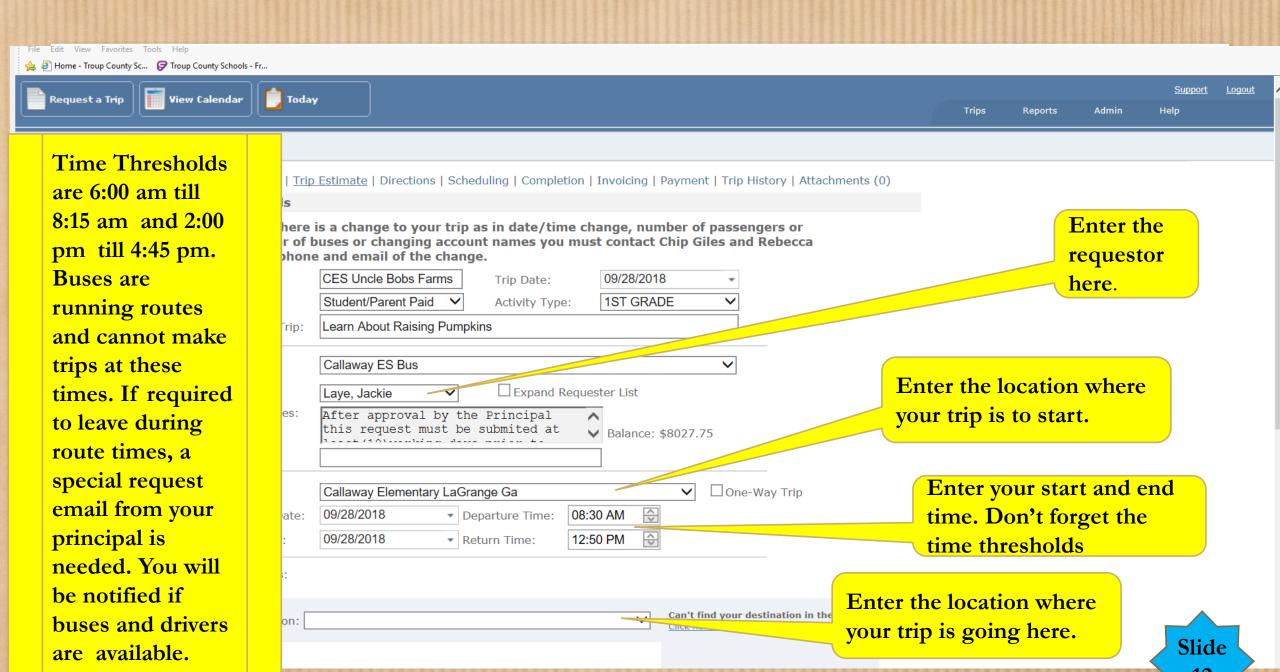

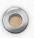

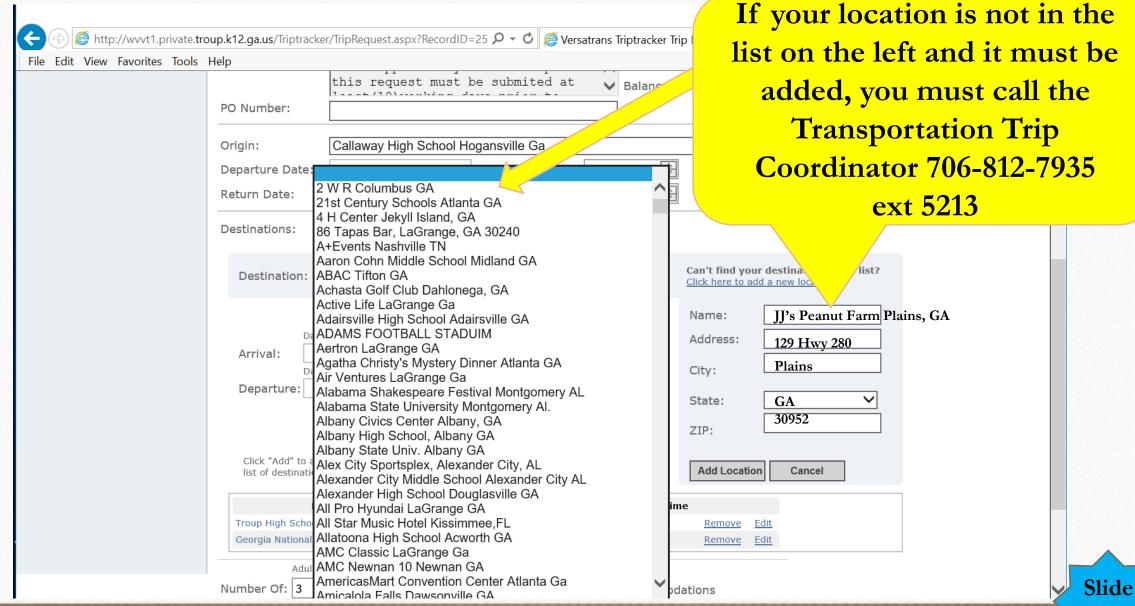

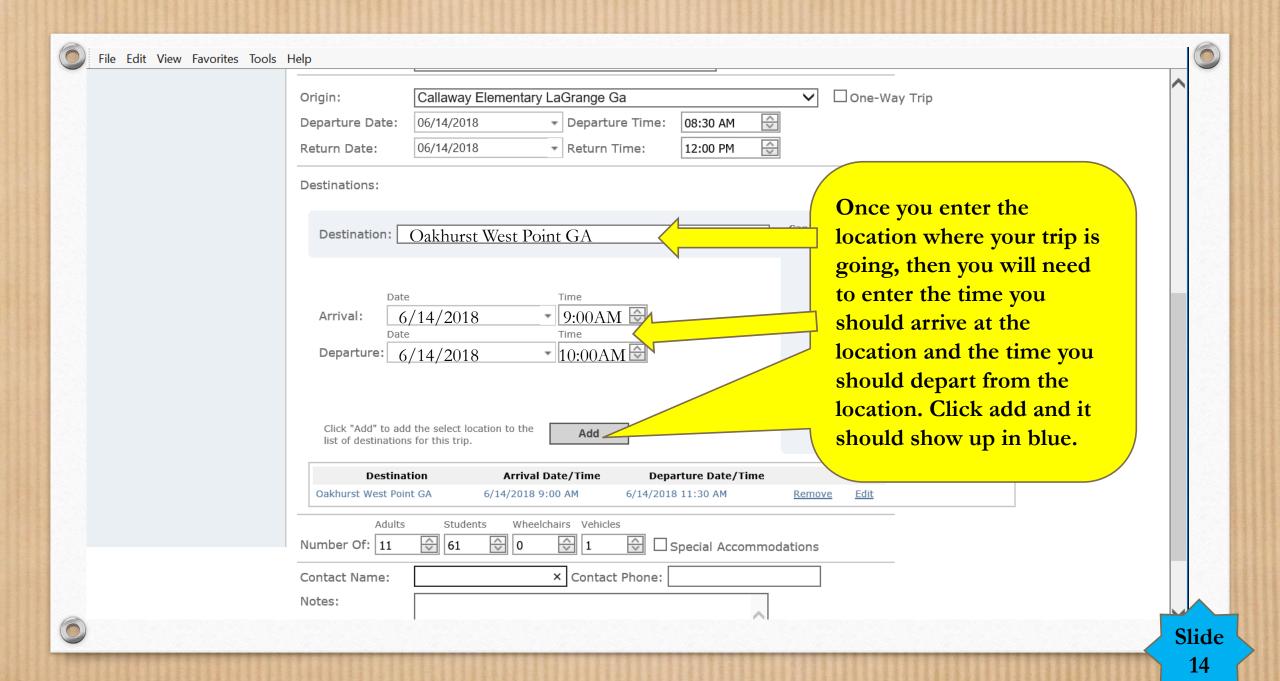

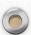

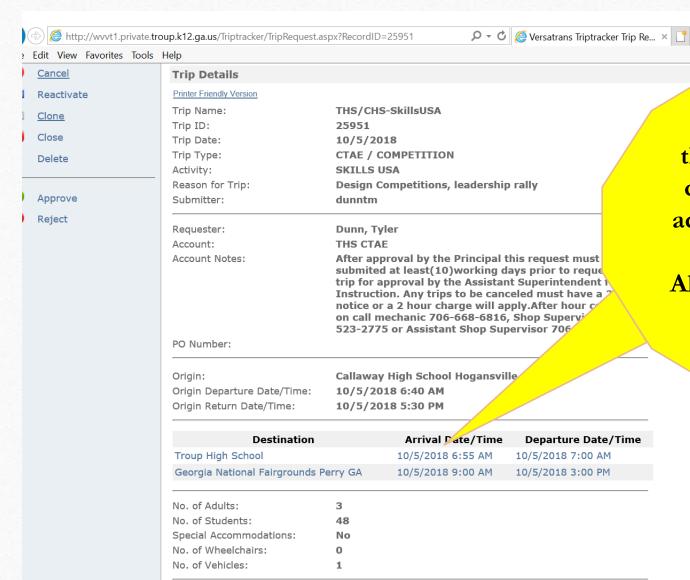

S. Webb

Contact Name:

If you are going to multiple locations you MUST include them in the trip and adjust the date and time accordingly. To add locations to your trip repeat slide 14.

Always include other location as in team meals, other schools going, etc.

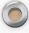

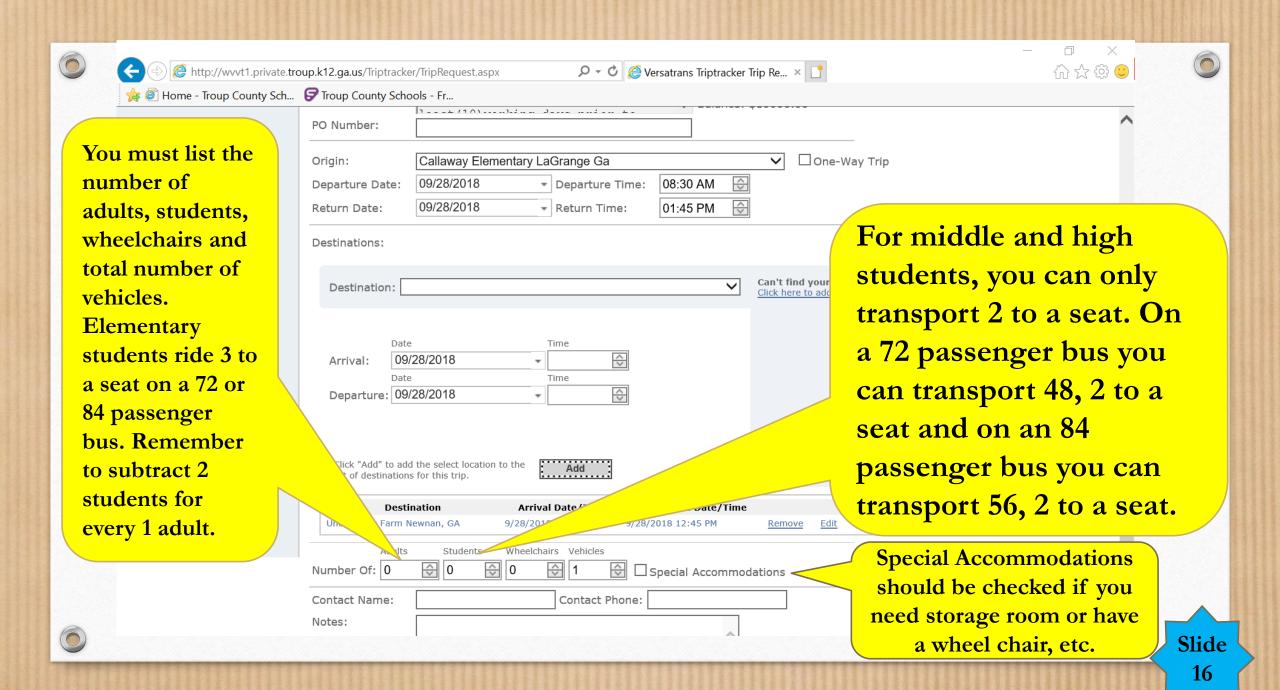

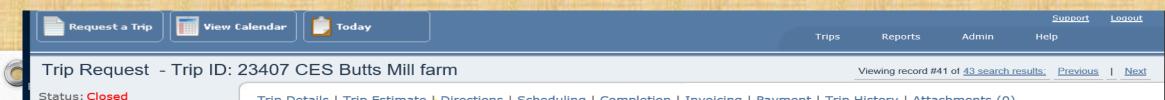

Trip contact name and phone number goes here. It must be a person on the bus.

Cancel

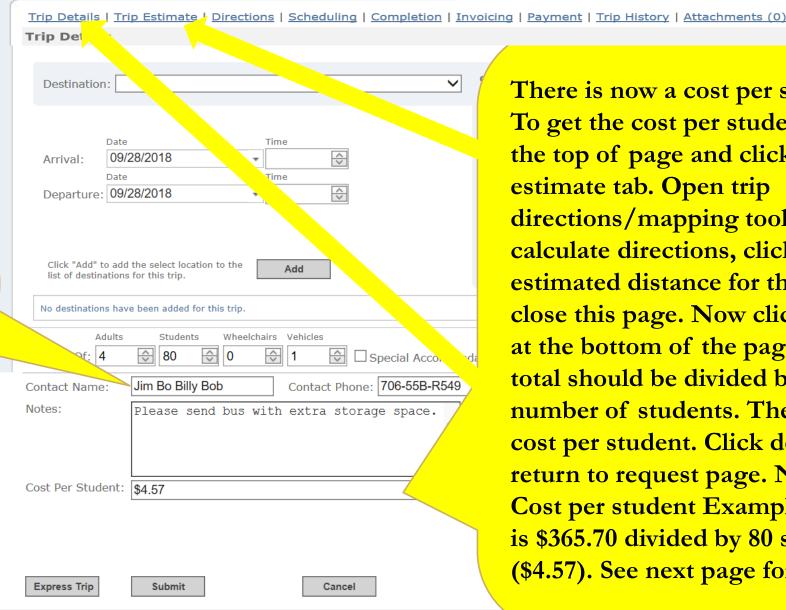

There is now a cost per student tab. To get the cost per student, go to the top of page and click the estimate tab. Open trip directions/mapping tool and calculate directions, click use estimated distance for this trip and close this page. Now click calculate at the bottom of the page. This total should be divided by the number of students. The total is cost per student. Click detail tab to return to request page. Now enter Cost per student Example total cost is \$365.70 divided by 80 students to (\$4.57). See next page for directic Slide

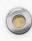

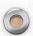

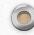

|               | Destinations:                                                                            |
|---------------|------------------------------------------------------------------------------------------|
|               | Destination:  Can't find your destination in the list?  Click here to add a new location |
|               |                                                                                          |
|               | Arrival:                                                                                 |
|               | Date Time  Departure:   □ □ □ □ □ □ □ □ □ □ □ □ □ □ □ □ □ □                              |
|               |                                                                                          |
|               | Click "Add" to add the select location to the list of destinations for this trip.        |
| Once all is   | [No Title]  Destination Arrival Date/Time Departure Date/Time                            |
| entered       | Oakhurst West Point GA 6/14/2018 9:00 AM 6/14/2018 11:30 AM <u>Remove</u> <u>Edit</u>    |
| Please review | Adults Students Wheelchairs Vehicles  Number Of: 11                                      |
| and make      | Contact Name: Jim Bo Billybob Contact Phone: 706-00B-R594                                |
| sure correct  | Notes:                                                                                   |
| then press    | ^                                                                                        |
| submit        | · ·                                                                                      |
|               | Express Trip Submit Cancel                                                               |
|               |                                                                                          |

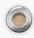

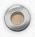

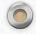

## To get an estimated cost for Trip

Request a trip

**Trip Name:** Example (HGES Floating Class Room)

Trip Date: Example (Date you are going)

Trip Type: How you are paying for it (Example – Internal Account

Fund)

**Activity Type:** Who is going (Example – 2<sup>nd</sup> Grade Class)

Reason for Trip: Why are you going on this trip?

**Account:** Who's paying for trip (Example – Hogansville ES)

Origin: Where you are leaving from (Example - Hogansville

Elementary School)

**Departure Time:** Time leaving the school (Example - 8:30am)

**Return Time:** Time returning to school (Example - 1:45pm)

**Destination:** Where you are going (Example – Pyne Road Park)

Arrival Time: Time that you will arrive at destination (Example -

**SCHOOL BUS** 

9:00am)

**Departure time:** Time you will leave to head back to school

(Example – 1:15pm)

Click: "Add"

Number of Adults: Example – 4

Number of Students: Example – 80

Number of Wheelchairs: number if you need any

**Vehicles:** Number of buses needed (Example – 2)

Click: "Trip Estimate" At top of page

Click: "Open Trip Directions/Mapping Tool"

**Destinations:** Where you are going

**Location:** (Example – Pyne Road Park)

Click: "Calculate Directions"

Use estimated distance for this trip

Click: "Ok"

Close: At top

Click: "Calculate" Estimate Total

Cost per students: divide estimate total by number of students going (\$324 divided by 80 students = \$4.05 per

student)

(Please remember this is an only estimate actual miles and

time may vary).

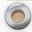

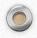

Trips Reports Admin

Help

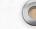

#### Trip Request - Trip ID: 25839 THS Swimming

Cancel
Reactivate
Clone
Close
Delete
Approve
Reject

If you need to do
a trip several
times through the
year, use the clone
tab and change
the date and any
other information
that might need to
change, then save.

Trip Details | Trip Estimate | Directions | Scheduling | Completion | Invoicing | Payment | Trip History | Attachments (0)

#### **Trip Details**

#### Printer Friendly Version

Trip Name: THS Swimming

Trip ID: 25839

Trip Date: 10/23/2018

Trip Type: Exceptional Education

Activity: EDUCATIONAL

Reason for Trip: Therapy
Submitter: jeffrieskl

Requester: Jeffries, Kellie

Account: Exceptional Education

Account Notes:

After approval by the Principal this request must be submited at least(10)Working days prior to requested trip for approval by the Assistant Superintendent for Instruction. Any trips to be canceled must have a 24 hour notice or a 2 hour charge will apply. After hour contacts on call mechanic 706-668-6816, Shop Supervisor 706-

523-2775 or Assistant Shop Supervisor 706-523-2816.

PO Number:

Origin: Troup High School
Origin Departure Date/Time: 10/23/2018 9:15 AM
Origin Return Date/Time: 10/23/2018 12:30 PM

| Destination                  | Arrival Date/Time   | Departure Date/Time |
|------------------------------|---------------------|---------------------|
| Troup Co. Parks & Recreation | 10/23/2018 10:00 AM | 10/23/2018 12:00 PM |

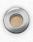

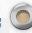

#### Trip Request - Trip ID: 25839 THS Swimming

Status: Scheduled Trip Details | Trip Estimate | Directions | Scheduling | Completion | Invoicing | Payment | Trip History | Attachments (0)

**Trip Details** 

Cancel
Reactivate

one
ose

Approve

elete

If for any reason your trip is canceled and it needs to be reschedule, open the trip, click edit and change the date and all other information needed to change and then click reactivate.

Trip Name:

Trip ID: Trip Date:

Trip Date: Trip Type:

Activity:

Reason for Trip:

Submitter:

Requester:

Account:

ccount Notes:

O Number:

)rigin: )rigin Departure Date/Time:

origin Departure Date/Time: Origin Return Date/Time:

Froup Co. Parks & Recreation

Destination

Instruction. Any trips to be canceled must have a notice or a 2 hour charge will apply. After hour con call mechanic 706-668-6816, Shop Supervisor 523-2775 or Assistant Shop Supervisor 706-523-

10/23/20

Therapy

jeffrieskl

**EDUCATIONAL** 

Jeffries, Kellie

**Exceptional Education** 

**Exceptional Education** 

Troup High School 10/23/2018 9:15 AM

10/23/2018 12:30 PM

Arrival Date/Time

10/23/2018 10:00 AM 10/23/2018 12:00 PM

Departure Date/Time

After approval by the Principal this request must submited at least(10)Working days prior to requestrip for approval by the Assistant Superintendent

If you need to cancel a trip click the cancel tab

above. You will need to

enter a reason for the

cancel and click cancel

again. You Must notify

Transportation that the

trip has been canceled.

Slide 21

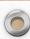

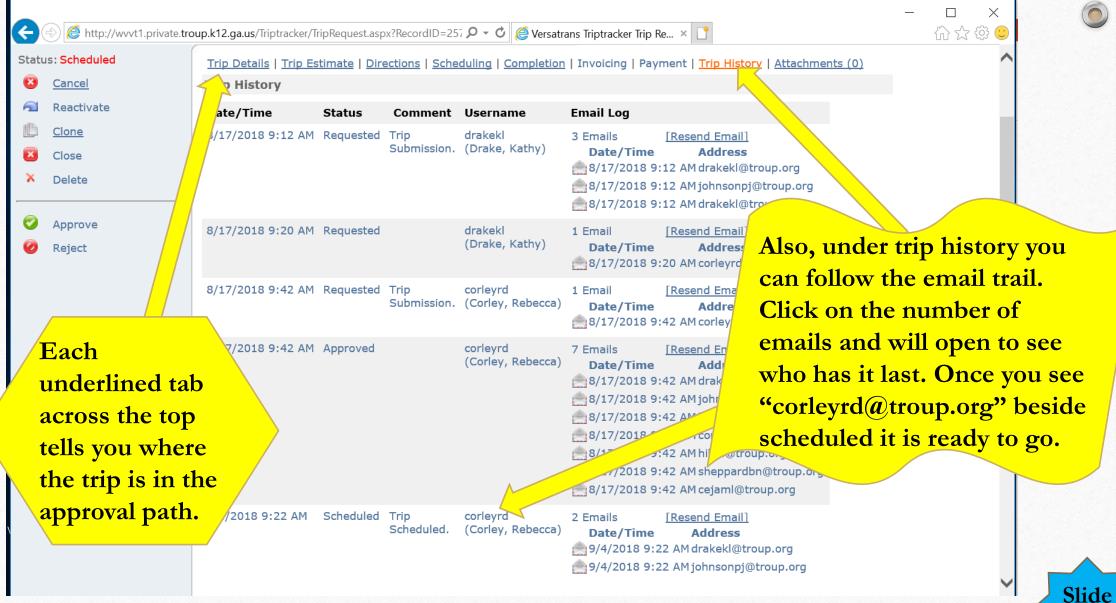

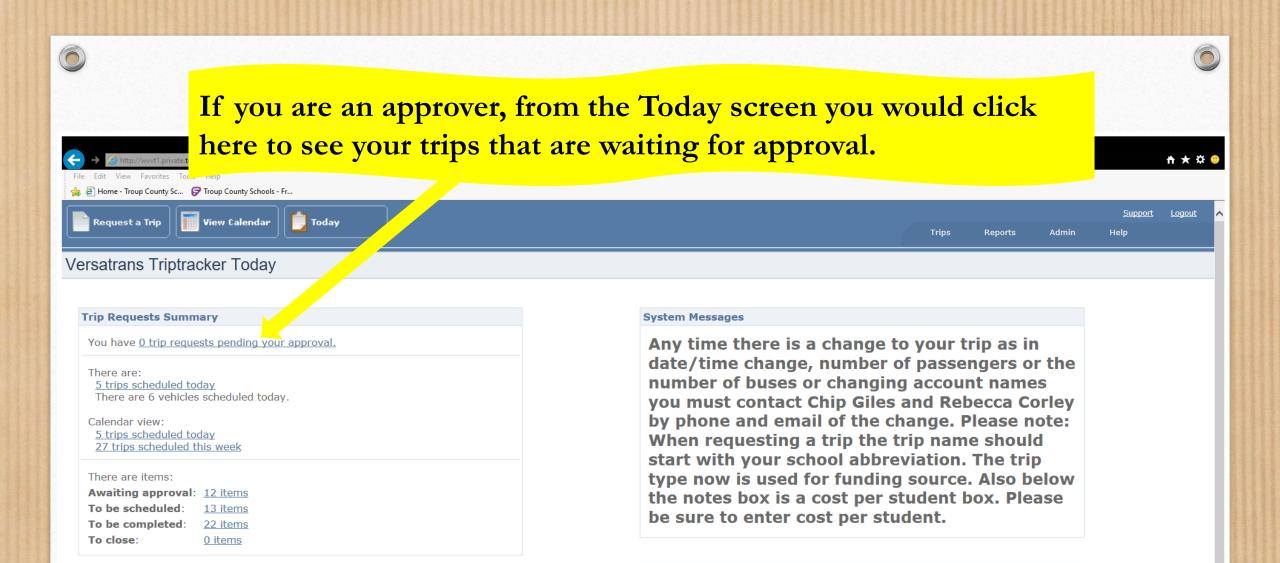

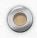

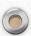

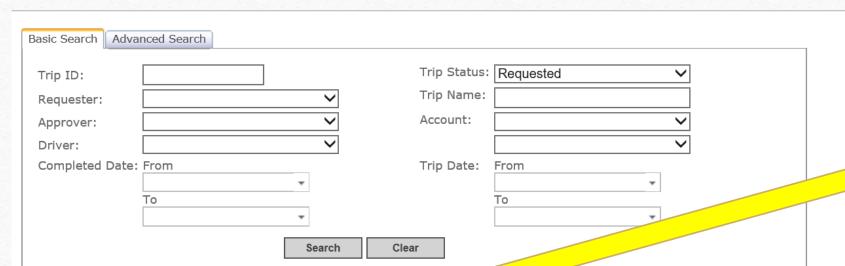

Your trips
will be listed
below in
blue. Now
click on the
underlined
part to open
the trip.

Search Results Print Search Results

| Trip ID | <u>Status</u> | <u>Trip Name</u>    | Re                                    | <u>Account</u>                          | <u>Trip Date</u> | <u>Requester</u>    |
|---------|---------------|---------------------|---------------------------------------|-----------------------------------------|------------------|---------------------|
| 26153   | Requested     | SSC: Mental He      | meeting                               | Student Services Non Bus                | 9/25/2018        | Bowie, Gayle        |
| 26148   | Requested     | RES-Hills and De IS | 5th Grade Field Trip                  | Rosemont ES                             | 10/2/2018        | Adams, Dana         |
| 26147   | Requested     | RES-Hills and Dales | 5th grade Field Trip                  | Rosemont ES                             | 10/2/2018        | Adams, Dana         |
| 26182   | Requested     | CMS FOOTBALL        | GAME                                  | CMS Athletics Overnight or Out of State | 10/4/2018        | Tucker, Travis Tray |
| 26174   | Requested     | HHE Special Day     | Special Day                           | Exceptional Education                   | 10/4/2018        | Jeffries, Kellie    |
| 26206   | Requested     | CHS CHEERLEADERS    | GAME                                  | CHS Athletics Bus                       | 10/5/2018        | Tucker, Travis Tray |
| 26205   | Requested     | CHS BAND            | GAME                                  | CHS Athletics Non Bus                   | 10/5/2018        | Tucker, Travis Tray |
| 26204   | Requested     | CHS BAND            | GAME                                  | CHS Athletics Bus                       | 10/5/2018        | Tucker, Travis Tray |
| 26203   | Requested     | CHS FOOTBALL        | GAME                                  | CHS Athletics Bus                       | 10/5/2018        | Tucker, Travis Tray |
| 26199   | Requested     | <u>CMS</u>          | 8th Grade Tour KIA & THINC<br>Academy | Secondary Curriculum                    | 10/5/2018        | Chaffin, Angela     |

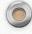

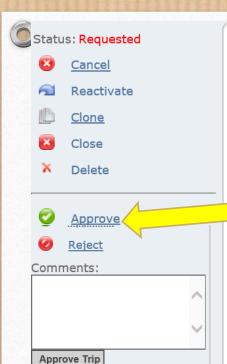

Trip Details | Trip Estimate | Directions | Scheduling | Completion | Invoicing | Payment |

Trip Details

Printer Friendly Version

Trip Name:

RES-Hills and Dales

Trip ID:

26147

Trip Date: 2614/
Trip Date: 10/2/2018
Trip Type: General Fund

Activity: STU grade Field Trip

oupmitter: adamsde

Requester: Adams, Dana
Account: Rosemont ES

Account Notes:

After approval by the Principal this request must be submitted at least(10)Working days prior to requese trip for approval by the Assistant Superintendent for approval by the Assistant Superintendent for Instruction. Any trips to be canceled must have a 2 notice or a 2 hour charge will apply. After hour con on call mechanic 706-668-6816, Shop Supervisor 7

523-2775 or Assistant Shop Supervisor 706-523-2

PO Number:

Origin: Rosemont Elementary
Origin Departure Date/Time: 10/2/2018 8:30 AM
Origin Return Date/Time: 10/2/2018 12:00 PM

3

| Destination                | Arrival Date/Time | Departure Date/T   |
|----------------------------|-------------------|--------------------|
| Hills & Dales LaGrange, GA | 10/2/2018 8:45 AM | 10/2/2018 11:45 AM |
|                            |                   |                    |

No. of Adults:

Once the trip is open, read through the trip to see if it is accurate. If all is ok, then click on the approve tab on the left. Another box will open for comments. Click on the bottom approve trip tab. If the trip is not approved, then click the reject tab and enter in the comments area the reason why rejected.

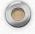

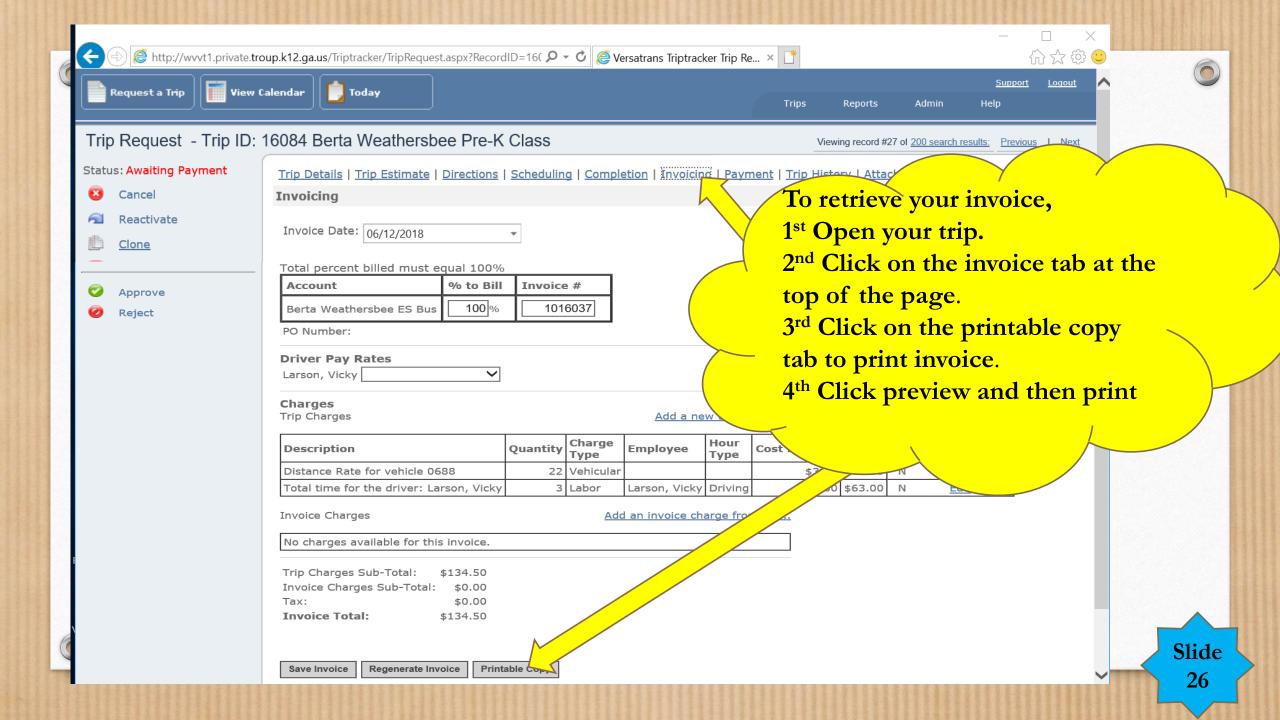

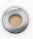

### Paying for Trip Tracker Invoices

If paying a invoice with general funds: Print off the invoice, write the account number for payment, get approval signature, and send to Amber Alford in the Finance Department.

If paying a invoice with internal funds: Create a PO. Print off the invoice and write "Ready to Pay". Send invoice to Brandi Sheppard in the Finance Department.